هيئة الزكاة والضريبة والجمارك<br>Zakat,Tax and Customs Authority

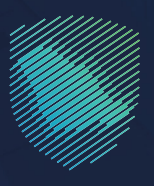

# **User Guide Zakaty**

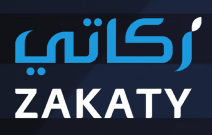

Version one | March 2023

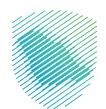

This Guide clarifies how to use Zakaty, which allow individuals to voluntarily calculate and pay Zakat in a reliable manner to deliver it to those who are eligible who are registered in the Social Insurance.

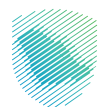

# **Contents**

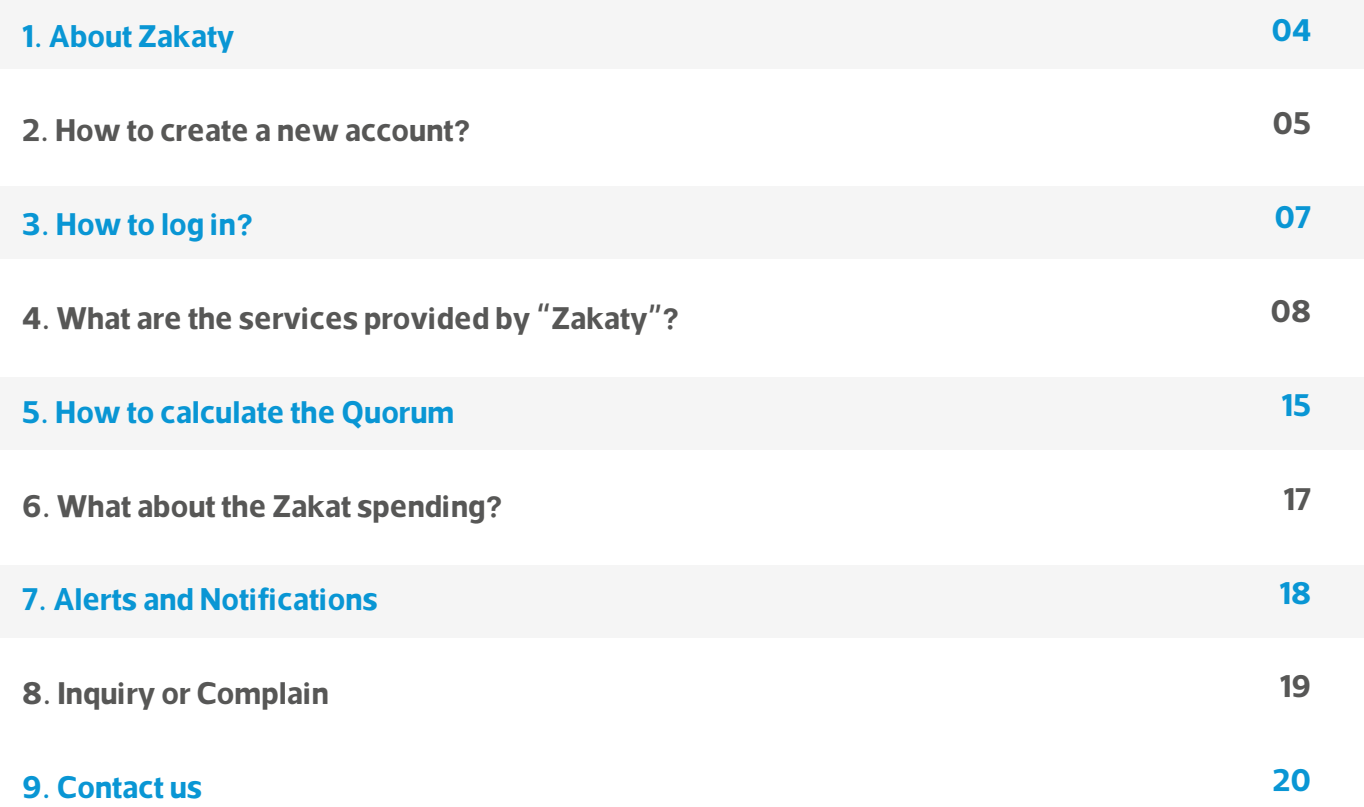

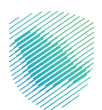

# **About Zakaty**

A national platform created by Zakat, Tax, and Customs Authority (ZATCA) to create a balanced and integrated zakat environment, allowing individuals to pay easily through calculating and paying the Zakat via e-payment channels to deliver it to those who are illegible who are registered in the Ministry of Ministry of Human Resources and Social Development represented by Social Insurance and Empowerment Agency.

## **Zakaty Services**

- Payment of Zakat amount directly
- Zakat long calculator that calculates various Zakat items (e.g., gold, silver, salary, trade offers, stocks, Sukuk, debts, investment funds, properties)
- Zakat short calculator that calculates money zakat only.
- Updating the quorum of Zakat (Nisab) daily.
- Payments record with zakat amounts.
- Various payment channels (Sadad, Mada, Visa/ Mastercard, Apple Pay)
- Alerts for scheduling and reminding of Zakat payment dates
- Price of gold and silver
- Price of securities
- Price of investment funds

#### **Zakaty can be used via:**

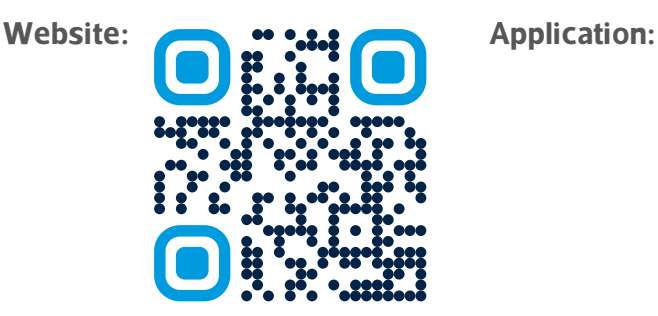

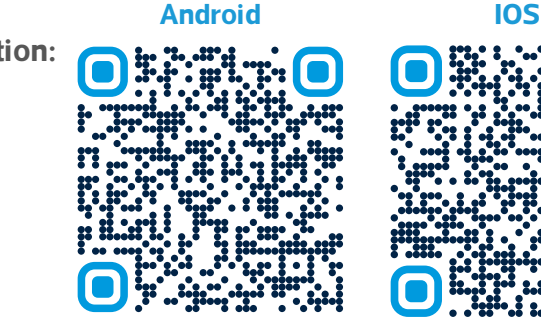

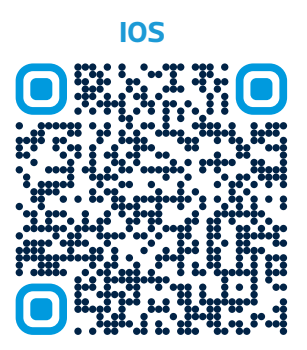

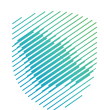

# **How to create a new account?**

## **Via Website**

- . Click "Login", then "New Registration" and fill the required data.
- Log in directly if you have a previous user name by adding the user name or e-mail and password.
- . Add verification code of 4 numbers after receiving it via your phone number.

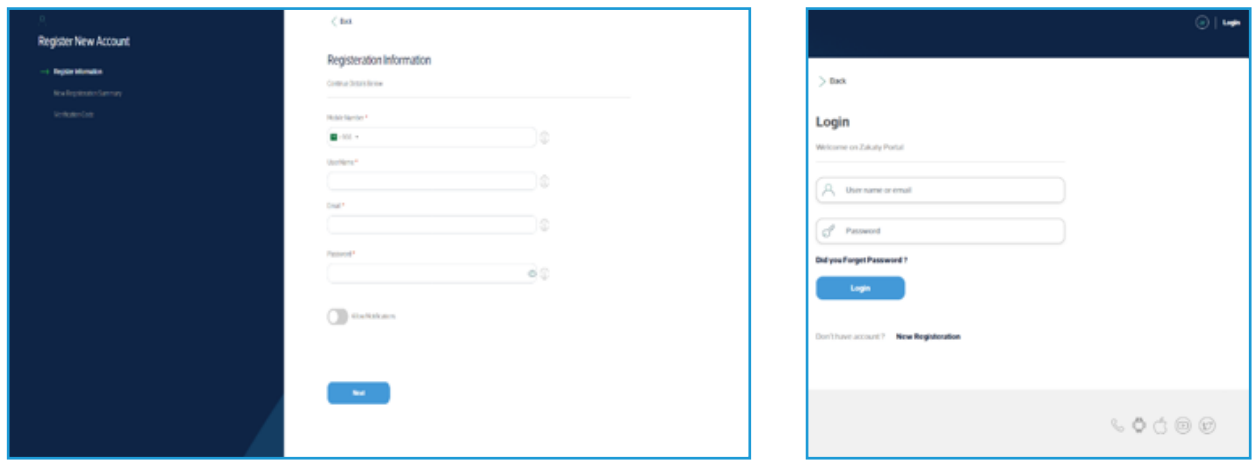

#### **For clarification:**

You can use Zakat Payment and Calculation Service without creating a new account.

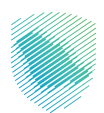

# **Via Application**

- . Click "Login", then "New Registration" and fill the required data.
- Log in directly if you have a previous user name by adding the user name or e-mail and .password
- . Add verification code of 4 numbers after receiving it via your phone number.

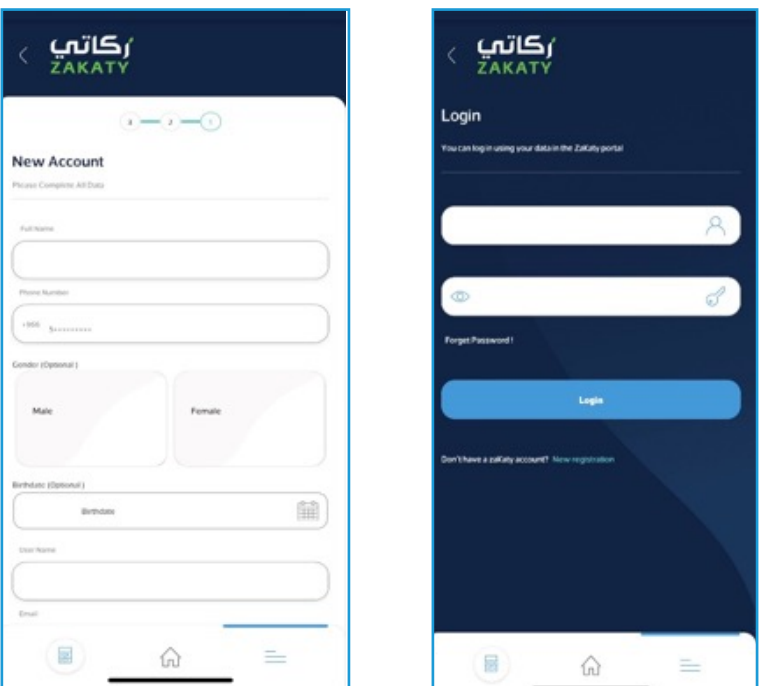

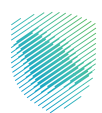

# **How to log in?**

### **Via Website**

- $\bullet$  Visit Zakaty website via https://Zakaty.gov.sa/
- . Click "Login" and fill login data.
- . Add verification code of 4 numbers after receiving it via your phone number.

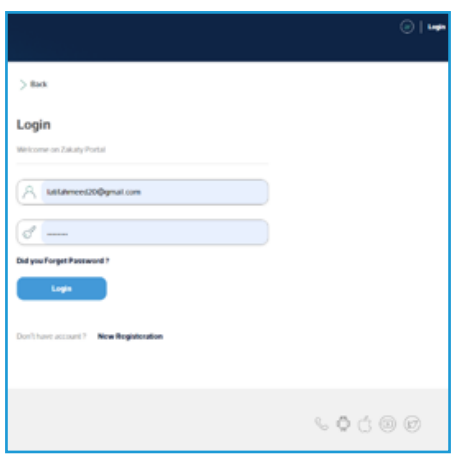

# **Via Application**

+ After entering into Zakaty App, click "Login" and fill login data Add verification code of 4 numbers after receiving it via your phone number.

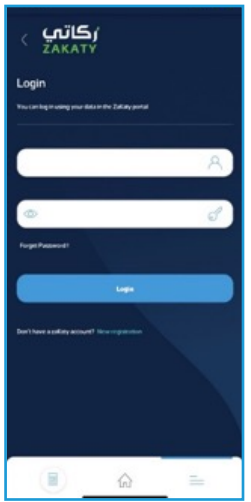

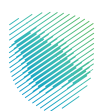

# **What are the services provided by "Zakaty"?**

Zakaty is characterized by a group of services easing the Zakat payer to calculate and pay zakat and know the Ouorum.

## **Website Via**

Through the (Quorum today) service, you can know the quorum. It is the amount, if a Muslim owns it and year has passed, he has to be pay Zakat. It shall be updated according to the prices of gold and silver on daily basis.

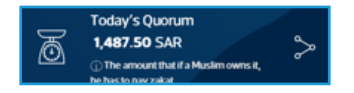

For clarification: The quorum is updated daily, and the figure in the image is only for clarification.

## **Pay your Zakat**

Through this service, you can pay the Zakat amount to be collected directly through available e-channels

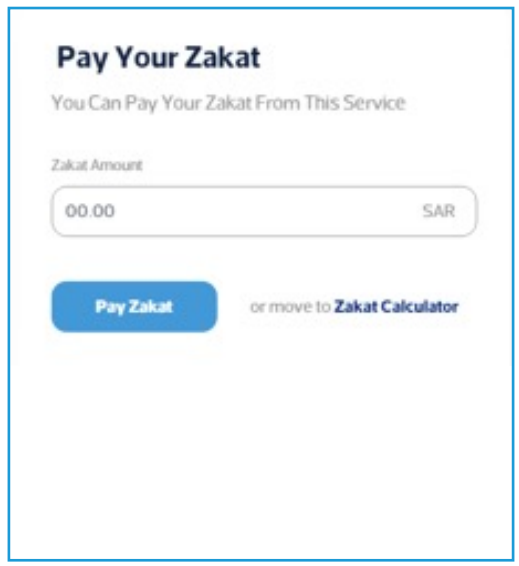

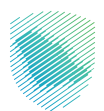

# **How to pay via Website**

Payment can be made via available e-channels

- $\bullet$  Select the proper payment channel
- $\bullet$  Add a phone number
- $\epsilon$  Accept the instructions and conditions
- . Click "Send Activation Code"
- $\epsilon$  Enter the sent verification code

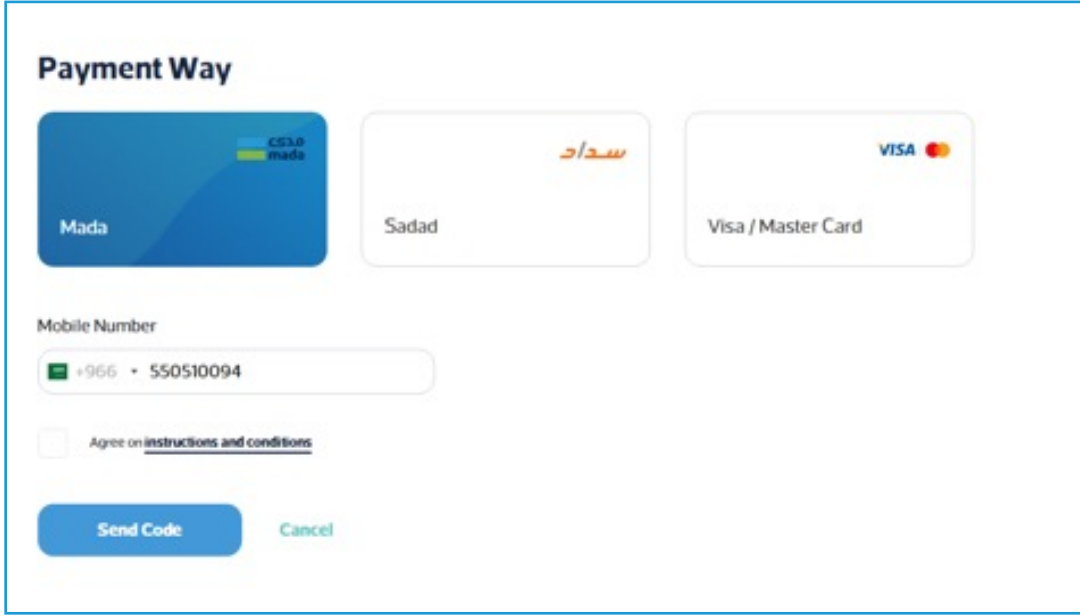

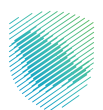

## **Payment Channels**

- . Upon selecting Sadad, Sadad invoice will be issued. If the due payment is not made within the specified date, the invoice will be void.
- Fayment via Sadad is made through the ATM or Bank Website through selecting the invoiced code of ZATCA and entering the Sadad number to complete the payment.

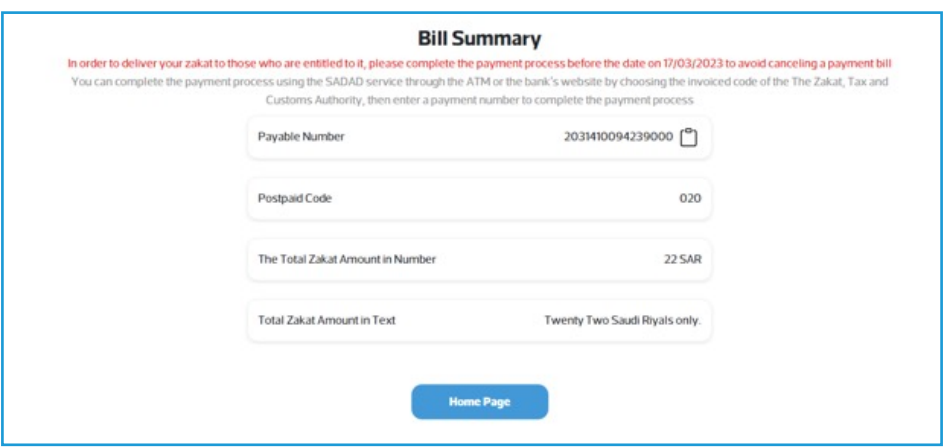

• Upon selecting Mada or Visa/ Mastercard, the invoice details will appear to the user to complete the card data.

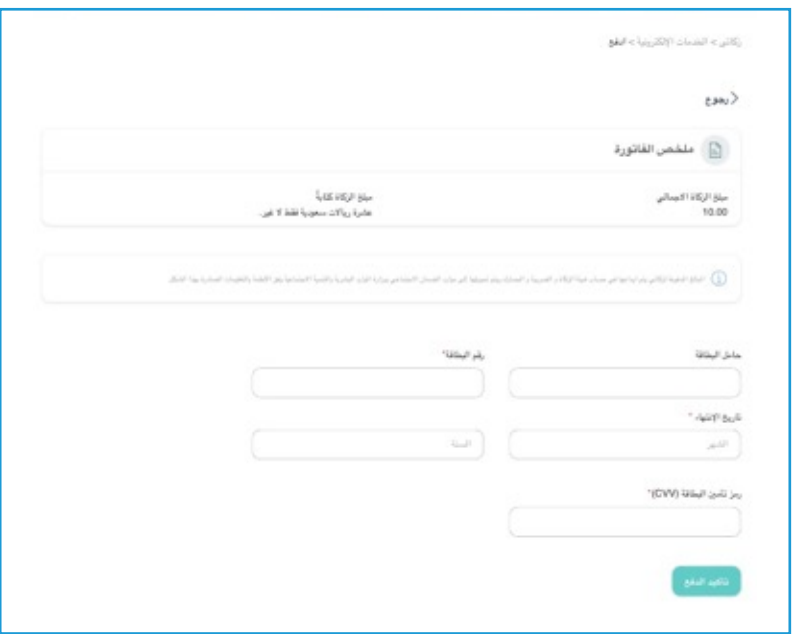

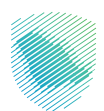

# **How to Pay via Application**

**Payment details** 

Payment can be made via available e-channels

- $\bullet$  Select the proper payment channel
- $\bullet$  Add a phone number
- Agree on instructions and conditions
- Enter the sent verification code
- $\bullet$  Click "Pay"

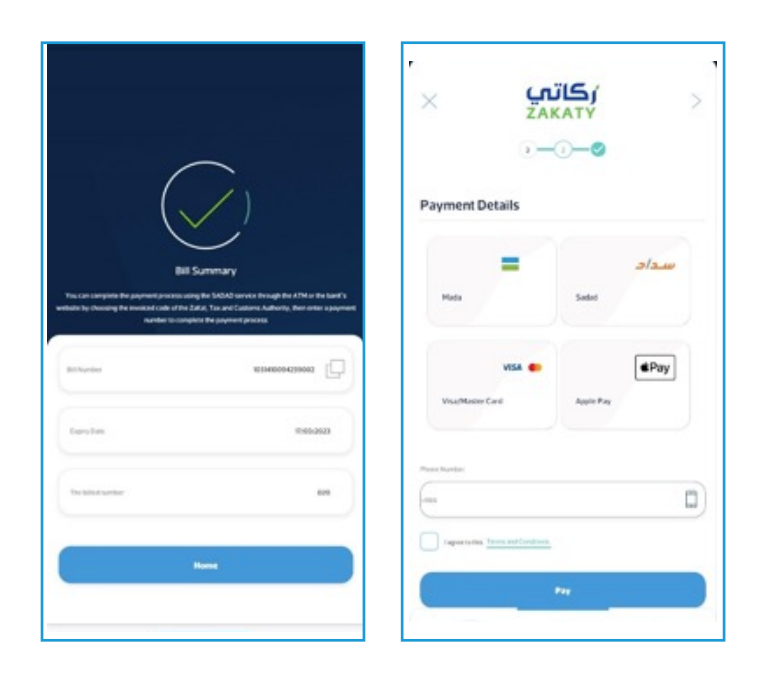

- **.** Upon selecting Sadad, Sadad invoice will be issued. If the due payment is not made within the specified date, the invoice will be void.
- **in** Payment via Sadad is made through the ATM or Bank Website through selecting the invoiced code of ZATCA and entering the Sadad number to complete the payment.

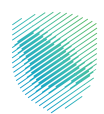

# **My Payment Record**

A record view all zakat payments previously made and scheduled.

For clarification: You have to log in to use this service.

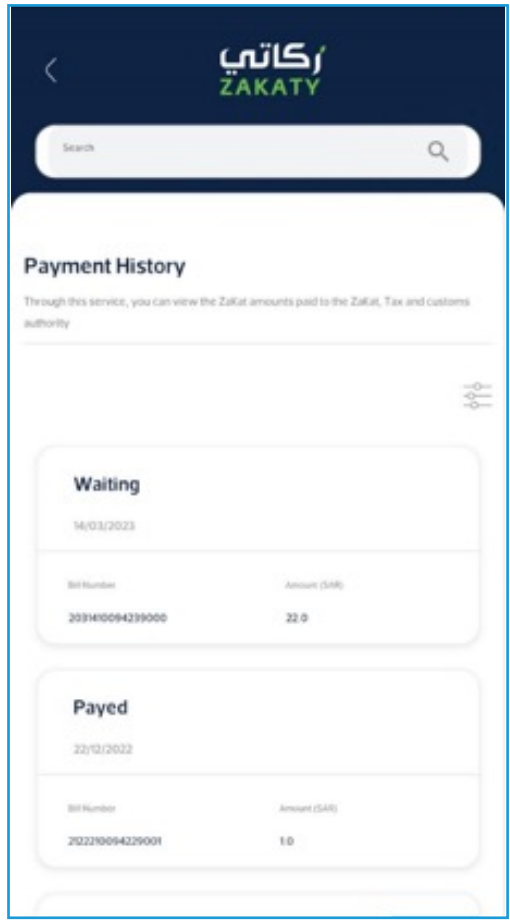

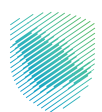

## **Zakat Calculator**

Zakaty is characterized by two calculators; short and long calculation.

#### **Short Calculator**

Calculates money zakat only. Enter the cash amount and zakat amount will be automatically calculated. Method of calculating zakat by the short calculator: All amounts owned by the Zakat payer  $\div$  40. If the money reaches quorum, the amount to be paid by the zakat payer will appear. If not, a notification clarifying that zakat base is less than the quorum will appear.

#### **For example:**

Money  $9000 \div 40 = 225$ 

#### **Website Application**

# ر**ڪاتب**<br>ZAKATY ZaKat Calculator Zakie ana is a portal d 鬜 **Good Calculation** Long Calculation <sup>1</sup> The shorts san ZalatDue  $0.5A$ <sub>R</sub> Pay

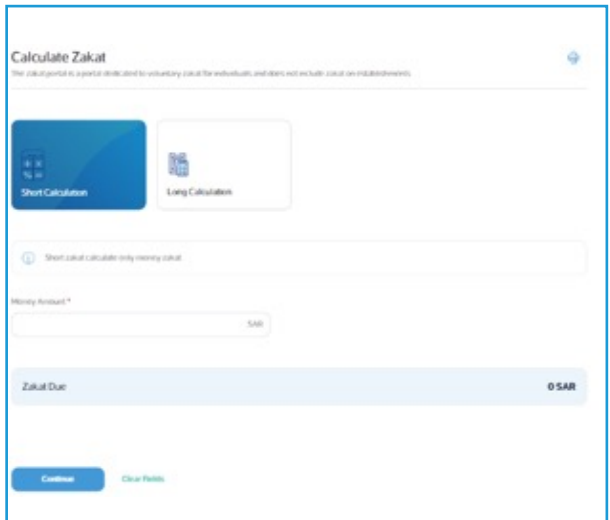

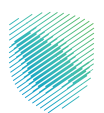

# **Long Calculator**

Calculates various zakat items through entering into the calculator and selecting the zakat item .required

You can select more than one item, and click on "Next". The items will be added to the table and calculated in the "Zakat Base".

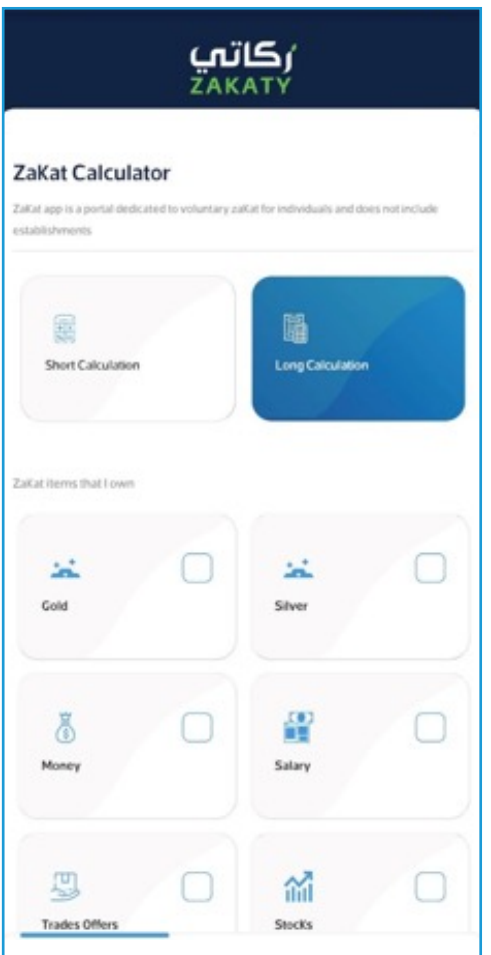

#### **Website Application**

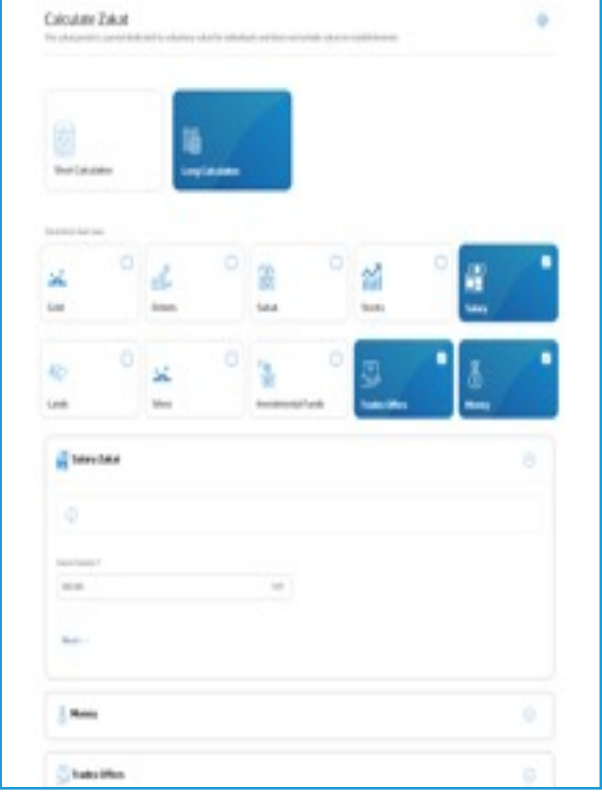

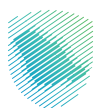

# **How to calculate the Quorum?**

**Method of Gold Zakat Calculation: Net Gold = (number of grams**  $\times$  **karat**  $\div$  **24)**  $\times$  **gold price at the** day of zakat payment  $\div$  40, knowing that gold quorum is 85 g. If the gold reaches the quorum, zakat becomes due, and the amount due will appear. If the gold does not reach the quorum, a notification clarifying that zakat base is less than 85 g.

**Method of Silver Zakat Calculation: Number of grams × silver price at the day of zakat payment**  $\div$  40, knowing that silver guorum is 595 g. If the silver reaches the guorum, zakat becomes due, and the amount due will appear. If the silver does not reach the quorum, a notification clarifying that zakat base is less than 595 q.

**Method of Money Zakat Calculation: All amounts owned by the Zakat payer**  $\div$  **40. If the money** reaches quorum, the amount to be paid by the zakat payer will appear. If not, a notification clarifying that zakat base is less than the quorum will appear.

**Method of Salary Zakat Calculation:** All salaries remaining at the account within one year  $\div$ 40. If the salaries reach quorum, the amount to be paid by the zakat payer will appear. If not, a notification clarifying that zakat base is less than the quorum will appear.

Method of Trade Offers Zakat Calculation: All goods value at the date of zakat payment ÷ 40. If the goods reach quorum, the amount to be paid by the zakat payer will appear. If not, a notification clarifying that zakat base is less than the quorum will appear.

**Method of Stock Zakat Calculation: Number of stocks**  $\times$  **total market value of stock less the book** value  $\div$  40. If the stocks reach guorum, the amount to be paid by the zakat payer will appear. If not, a notification clarifying that zakat base is less than the quorum will appear.

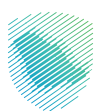

Method of Debts Zakat Calculation: Number of debts instruments owned by the zakat payer  $\times$ its market value at the date of zakat payment  $\div$  40. If the debts reach quorum, the amount to be paid by the zakat payer will appear. If not, a notification clarifying that zakat base is less than the quorum will appear.

Method of Sukuk Zakat Calculation: Debts value ÷ 40. If the debts reach quorum, the amount to be paid by the zakat payer will appear. If not, a notification clarifying that zakat base is less than the quorum will appear.

**Method of Investment Funds Zakat Calculation: Number of fund units owned by the zakat payer**  $\times$  its price at the date of zakat payment  $\div$  40. If the units amount reaches quorum, the amount to be paid by the zakat payer will appear. If not, a notification clarifying that zakat base is less than the quorum will appear.

Method of Properties Zakat Calculation: Number of the property × property market value  $\div$  40. If the properties reach guorum, the amount to be paid by the zakat payer will appear. If not, a notification clarifying that zakat base is less than the quorum will appear.

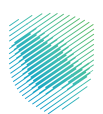

# **What about the Zakat spending?**

Zakat spending in Zakaty is limited in the Social Insurance. Zakat payer can select the region and case of the beneficiary.

## *<u>Via Website</u>*

You can select the region and case of the beneficiary. If not, the allocation will be made automatically. Select the Beneficiary Region. Select the Beneficiary Case: By numbers of families members - Families most in need of housing - Families of divorced women - Families of drug addicts - Families of prisoners.

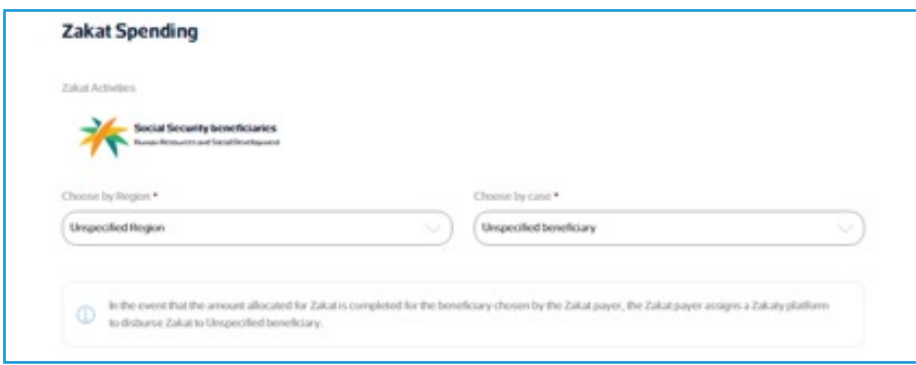

# **Via Application**

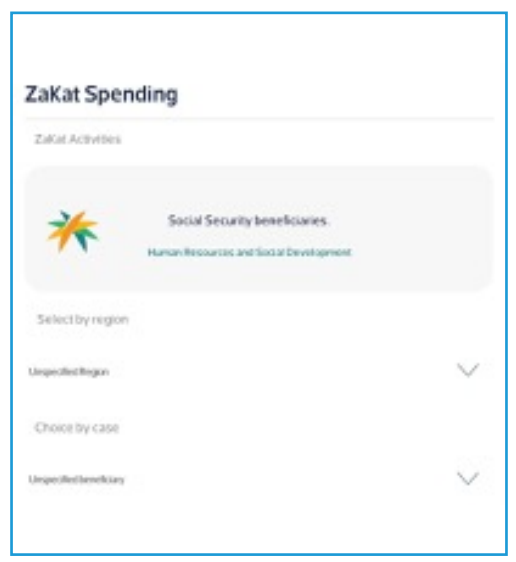

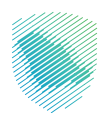

# **Alerts and Notifications**

For clarification: You have to log in to use this service.

## **Website Via**

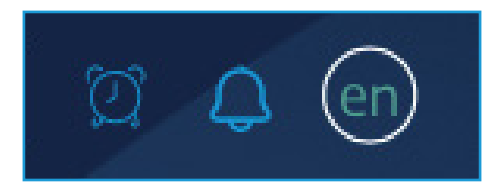

#### **Alerts**

Through this service, you can add an alert to remind you of zakat payment date.

- **Select** "Clock" icon from Home Page
- **Select method of alert: E-mail Phone Internal Notification**
- **a** Add a new alert

#### **Notifications**

- **Select** "Alarm" icon from Home Page
- . When selecting alert through an internal notification, you will receive your own notifications.

## **Via Application**

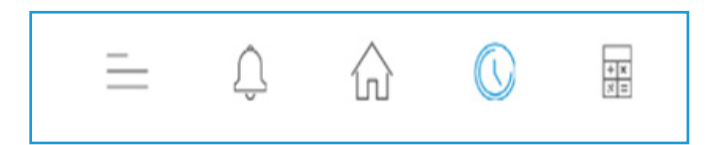

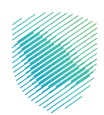

# **Inquiry or Complain**

From "Contact us" list, you will find the suggestions and inquiries.

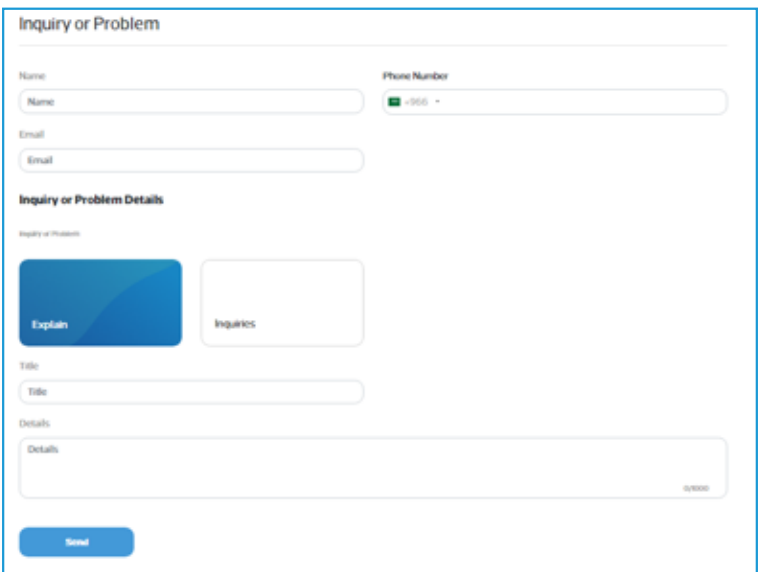

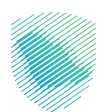

# **Contact us**

You can contact us via 19993

Email: info@Zakaty.gov.sa

Twitter: @SaudiZAKATY

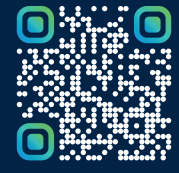

امسح هـــذا الكـود للاطّلاع علــــى آخر تحديث<br>لهـذا المستند وكافة المستنـــدات المنشورة